## Computing 22-23

| Y | ear | 3 – | Microsoft | excel - | - Editing |
|---|-----|-----|-----------|---------|-----------|
|---|-----|-----|-----------|---------|-----------|

| Remember when:                                                      | Key vocabulary     |  |  |  |  |
|---------------------------------------------------------------------|--------------------|--|--|--|--|
| Typing, Formatting (word)                                           |                    |  |  |  |  |
| By the end of this unit children must be able to:                   | cell               |  |  |  |  |
| Log into teams and open excel files.                                | currency<br>format |  |  |  |  |
| Change the format of a cell – percentage, decimal places, currency. | height             |  |  |  |  |
| Change the height and width of columns and rows.                    | width<br>sort      |  |  |  |  |
| Sort data in a table using different criteria.                      | filter             |  |  |  |  |
| Create filters to filter out data.                                  | values<br>data     |  |  |  |  |
| National curriculum:                                                |                    |  |  |  |  |

- Select, use and combine a variety of software (including internet services) on a range of digital devices to design and create a range of programs, systems and content that accomplish given goals, including collecting, analyzing, evaluating and presenting data and information.

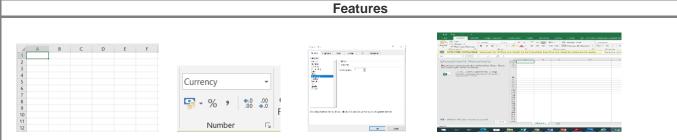

| Title / Focus                                                                                 | Lesson outline                                                                                                    |  |  |
|-----------------------------------------------------------------------------------------------|----------------------------------------------------------------------------------------------------|--|--|
| Lesson 1- Introduction to<br>Excel                                                            | Children are introduced to Microsoft Excel via Teams via ppt and links to Teams.<br>Ask Questions: What is a spreadsheet?                                                                                                    |  |  |
| LO- To input data into cells                                                                  | What are they used for?<br>What can they do?                                                                                                    |  |  |
| Sticky Knowledge-<br>Log into teams and open excel                                            | Show the children how to move around a spreadsheet and how to enter numbers and text labels.                                                                                                    |  |  |
| files.                                                                                        | Ask the class to identify the contents of specific cells. E.g. What can be found in D6? Tasks:                                                                                                    |  |  |
|                                                                                               | LA: Children add simple data to create their own table on worksheet 1 using their Excel workbook.                                                                                                    |  |  |
|                                                                                               | EXS: As above and children format cells by using bold, adding colour<br>GD: As above plus children to create a picture by colouring cells and format                                                                                                    |  |  |
| Lesson 2- Inputting and<br>presenting data                                                    | Remind children of what Microsoft Excel is and how to log in via Teams.<br>Discuss what spreadsheets are used for.                                                                                                    |  |  |
| LO- Input data into cells and format                                                          | Tasks:<br>LA: Children add more data to a new spreadsheet starting in cell B2<br>EXS: Plus, Format cells - Make all the titles and names bold                                                                                                    |  |  |
| Sticky Knowledge-<br>Change the format of a cell –<br>percentage, decimal places,<br>currency | Give the Column titles a yellow background (Cells B2 to E2)<br>Give the names a blue background (Cells B3 to B5)<br>GDS: Plus, Select all the information, click 'Format' on the menu bar and then 'Cells'.<br>Now add a border.                                                                                                   |  |  |
| Lesson 3- Changing the<br>format of a cell                                                    | Open Excel workbook and start a new sheet.<br>Demonstrate to the children how to highlight to select columns of data and change the                                                                                                    |  |  |
| <b>LO-</b> To change the format of a cell including the height and width.                     | format by using current. Percentage and decimals.<br>Discuss what each of these changes means to the data.<br>Demonstrate how to change the heights and widths of columns and rows respectively<br>by clicking in between 2 columns or rows until a double arrow icon appears and then<br>dragging to the desired height or width. |  |  |
| Sticky Knowledge-<br>Change the height and width<br>of columns and rows                       | Tasks:<br>LA: Children copy data from a given table.<br>EXS: Children highlight one column and select currency – to change to £. Then format<br>it to include decimals. Final column highlight and select percentage.<br>GD: Children create own table of data, using percentage or currency.                                      |  |  |
| Lesson 4- Sorting data                                                                        | Show children a table of data about the number of matches won by a number of teams in a football league.                                                                                                    |  |  |

| LO- To sort data                               | Children answer questions about the data.                                                                                                    |                                                                                                    |                            |  |  |
|------------------------------------------------|----------------------------------------------------------------------------------------------------|----------------------------------------------------------------------------------------------------|----------------------------|--|--|
| Sticky Knowledge-                              | Children log into teams and open the saved excel document with the table in.                                                                     |                                                                                                    |                            |  |  |
| Sort data in a table using different criteria. | Childrei<br>match c                                                                                                    | emonstrate how to sort on ppt on IWB.<br>hildren work independently to sort data using different criteria: alphabetical order,<br>atch order highest to lowest then lowest to highest.<br>hallenge: Can you create the correct formula in each column to complete the league<br>ble? |                            |  |  |
| Lesson 5- Creating and using<br>filters        | Children log into Teams and open Excel.                                                                                                    |                                                                                                    |                            |  |  |
|                                                | Demonstrate on IWB with PPT how to filter data related to topic<br>Children to carry out a number of filtering tasks:                            |                                                                                                    |                            |  |  |
| LO- To use excel filters                       | Number of matches less than 5                                                                                                    |                                                                                                    |                            |  |  |
| Sticky Knowledge-                              | Number of matches more than 6                                                                                                    |                                                                                                    |                            |  |  |
| Create filters to filter out data.             | Number of clubs that drew 1 match<br>Challenge:<br>Can you think of your own question? How can you filter the results to give you the<br>answer? |                                                                                                    |                            |  |  |
| Lesson 6- Assessment lesson                    |                                                                                                    | en to complete and assessment task to assess which skills the children can use rely on an excel sheet.                                                                                                    |                            |  |  |
|                                                |                                                                                                    | End of Unit Assessment                                                                                                    |                            |  |  |
| Working towards                                |                                                                                                    | Working at Age related expectations                                                                                                    | Working at a greater depth |  |  |